# Chapter 2

# Java Programming Basics

## Chapter 2 Objectives

# After you have read and studied this chapter, you should be able to

- Identify the basic components of Java programs.
- Distinguish two types of Java programs-applications and applets.
- Write simple Java applications and applets.
- Describe the difference between object declaration and object creation.
- Describe the process of creating and running Java programs.
- Use MainWindow and MessageBox classes from the javabook package to write Java applications.
- Use the Graphics class from the standard Java package.

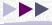

## The First Java Application

- A program to display a window on the screen.
- The size of the window is slightly smaller than the screen, and the window is positioned at the center of the screen with a default title Sample Java Application.
- The fundamental OOP concept illustrated by the program:

An object-oriented program uses objects.

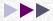

## Program MyFirstApplication

```
Program MyFirstApplication
   This program displays a window on the screen. The window is
   positioned at the center of the screen, and the size of the
   window is almost as big as the screen.
* /
import javabook.*;
class MyFirstApplication
   public static void main(String[] args)
                                                 Declare a name
      MainWindow
                      mainWindow:
      mainWindow = new MainWindow();
                                                    Create an object
      mainWindow.setVisible( true );
                                                     Make it visible
```

# Object Diagram for MyFirstApplication

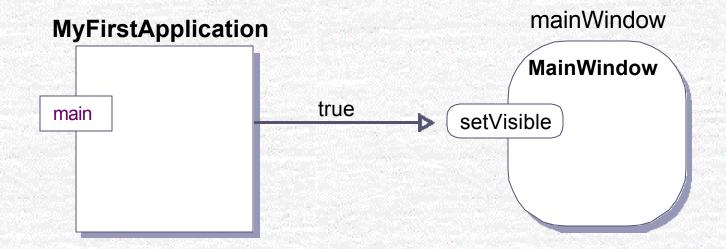

## Flow of the MyFirstApplication Program

```
MainWindow mainWindow;
mainWindow = new MainWindow();
mainWindow.setVisible( true );
```

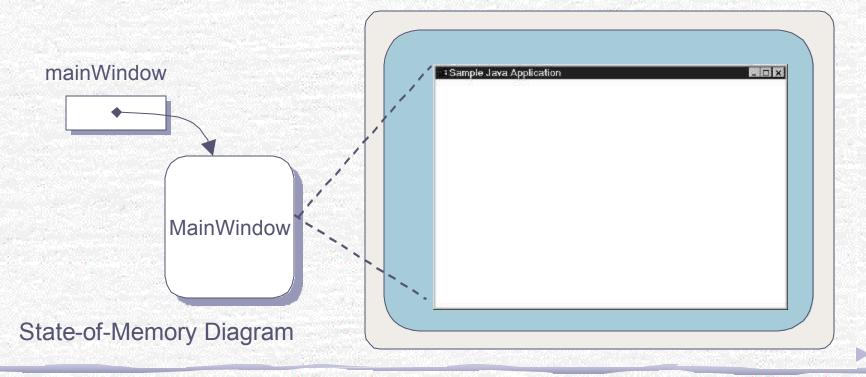

## **Object Declaration**

#### **Class Name**

This class must be defined before this declaration can be stated.

MainWindow

# Object Name One object is declared here.

mainWindow;

## More Examples

Account Student Vehicle

customer; jan, jim, jon; car1, car2;

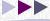

## **Object Creation**

### **Object Name**

Name of the object we are creating here.

#### **Class Name**

An instance of this class is created.

mainWindow = new MainWindow (

### **Argument**

No arguments are used here.

## More Examples

```
customer = new Customer();
          = new Student("John Java");
jon
          = new Vehicle();
car1
```

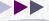

## Distinction Between Declaration and Creation

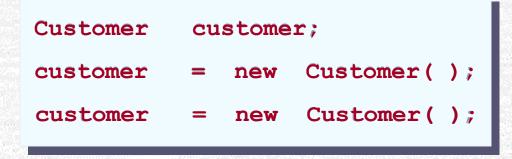

#### customer

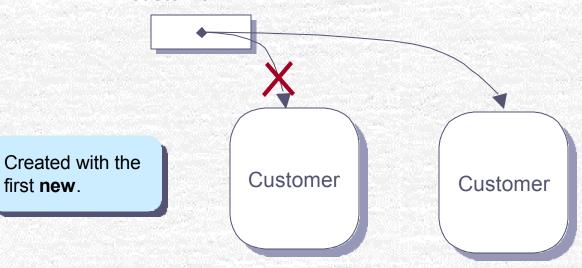

Created with the second **new**. Reference to the first Customer object is lost.

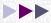

# Sending a Message

### **Object Name**

Name of the object to which we are sending a message.

#### **Method Name**

The name of the message we are sending.

### **Argument**

The argument we are passing with the message.

mainWindow . setVisible

true

## More Examples

account.deposit(200.0); student.setName("john"); car1.startEngine( );

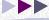

## **Program Components**

- A Java program is composed of
  - comments,
  - import statements, and
  - class declarations.

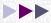

#### Image

## Program Component: Comment

```
Program MyFirstApplication
   This program displays a window on the screen. The window is
   positioned at the center of the screen, and the size of the
   window is almost as big as the screen.
import javabook.*;
class MyFirstApplication
                                                       Comment
   public static void main(String[] args)
      MainWindow
                     mainWindow;
      mainWindow = new MainWindow();
      mainWindow.setVisible( true );
```

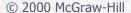

# **Matching Comment Markers**

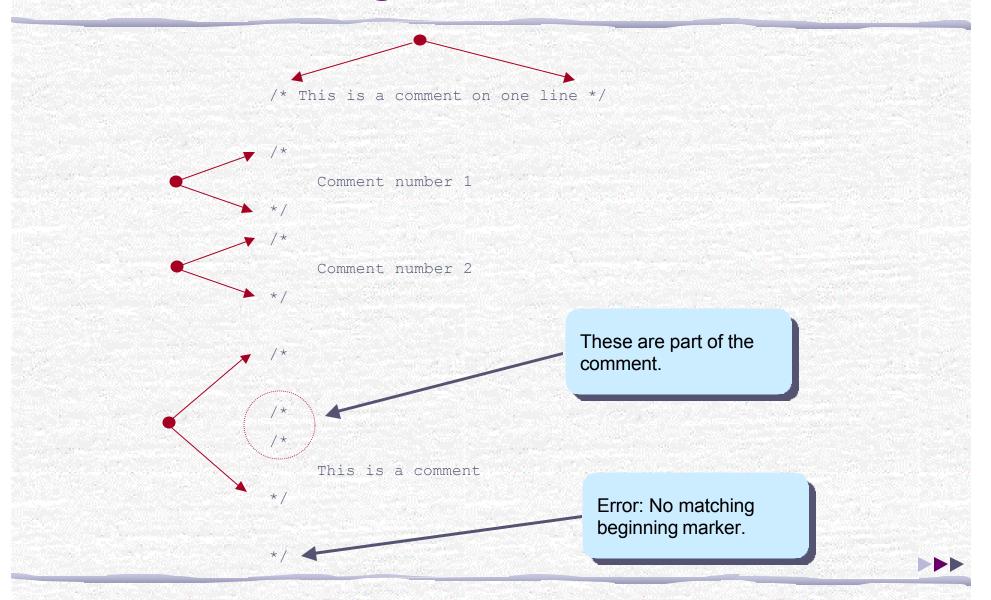

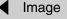

## Three Types of Comments

```
This is a comment with
                                     Multiline Comment
     three lines of
     text.
* /
// This is a comment
// This is another comment
                                      Single line Comments
// This is a third comment
/**
 * This class provides basic clock functions. In addition
                                                             javadoc Comments
 * to reading the current time and today's date, you can
 * use this class for stopwatch functions.
```

## Program Component: Import Statement

```
Program MyFirstApplication
   This program displays a window on the screen. The window is
   positioned at the center of the screen, and the size of the
   window is almost as big as the screen.
                                              Import Statement
import javabook.*;
class MyFirstApplication
   public static void main(String[] args)
      MainWindow mainWindow;
      mainWindow = new MainWindow();
      mainWindow.setVisible( true );
```

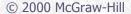

## Import Statement Syntax and Semantics

## **Package Name** Name of the package that contains the classes we to import all classes. want to use. <package name>

javabook e.g.

The name of the class we want to import. Use asterisks

Class Name

<class name> ;

InputBox;

## More Examples

```
javabook.*;
import
        java.awt.image.ColorModel;
import
import
         com.drcaffeine.galapagos.*;
```

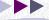

## Program Component: Class Declaration

```
Program MyFirstApplication
   This program displays a window on the screen. The window is
   positioned at the center of the screen, and the size of the
   window is almost as big as the screen.
                                                Class Declaration
import javabook.*;
class MyFirstApplication
   public static void main(String[] args)
      MainWindow
                    mainWindow;
      mainWindow = new MainWindow();
      mainWindow.setVisible( true );
```

## Program Component: Method Declaration

```
Program MyFirstApplication
   This program displays a window on the screen. The window is
   positioned at the center of the screen, and the size of the
   window is almost as big as the screen.
                                               Method Declaration
import javabook.*;
class MyFirstApplication
   public static void main(String[] args)
      MainWindow
                     mainWindow;
      mainWindow = new MainWindow();
      mainWindow.setVisible( true );
```

## **Method Declaration Elements**

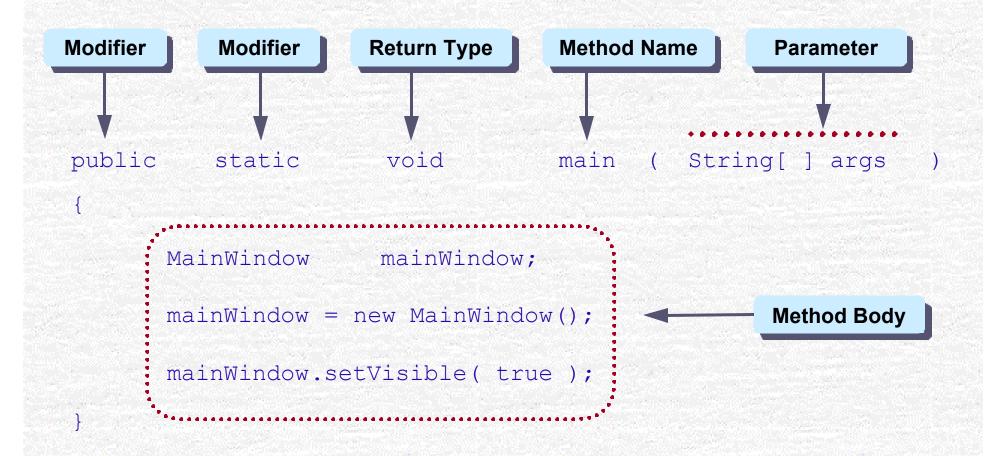

# Template for Simple Java Applications

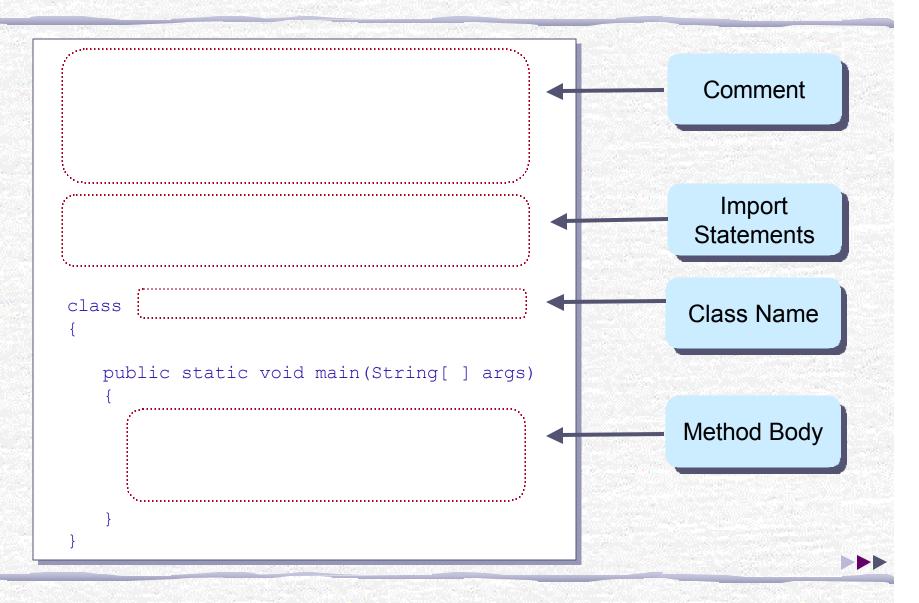

## Steps in Executing Java Applications

- Step 1 Edit
  - Type in the program using an editor and save the program to a file.
- Step 2 Compile
  - Compile the source file.
- Step 3 Run
  - Execute the compiled source file called bytecode file.

Click this image to read step-by-step instructions on how to edit, compile, and run Java programs.

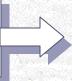

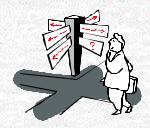

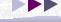

## The javabook Package

- To become a good object-oriented programmer, one must first learn how to use predefined classes.
- We used predefined classes from the javabook package. To download the package or get its detailed documentation, please visit <a href="Dr. Caffeine's web site">Dr. Caffeine's web site</a>.
- Advantages of using javabook:
  - Gives you a taste of how real-world programs are developed.
  - Minimizes the impact of programming language syntax and semantics.
  - Allows you to write practical programs without learning too many details.
  - Serves as good example of how to design classes.

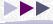

## Sample Program: Displaying Messages

Problem Statement Write an application that displays the message I Love Java.

### Design

- Alternative 1: Set the title of the MainWindow to the designated message.
- Alternative 2: Use a MessageBox object. This object is intended for displaying a single line of short text to grab the enduser's attention. The MessageBox class is available from the javabook package.

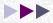

# Sample Program: Design Document

| Design Document: | DisplayMessage                                                                                          |
|------------------|----------------------------------------------------------------------------------------------------|
| Class            | Purpose                                                                                                 |
| DisplayMessage   | The main class of theprogram.                                                                           |
| MainWindow       | The main frame window of the program. The title is set to Display Message. This class is from javabook. |
| MessageBox       | The dialog for displaying the required message. This class is from javabook.                            |

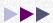

# Sample Program: Object Diagram

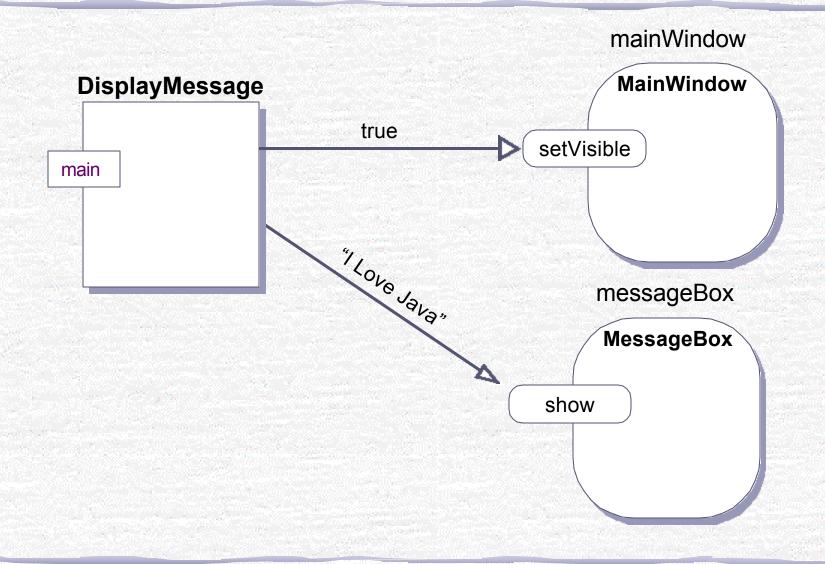

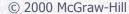

#### Image

## Sample Program: Source Code

```
Program DisplayMessage
  The program displays the text "I Love Java". The program uses a
  MessageBox object from the javabook package to display the text.
import javabook.*;
class DisplayMessage
  public static void main(String[] args)
      MainWindow mainWindow;
                                       //declare two objects
      MessageBox messageBox;
                                       //create two objects
      mainWindow = new MainWindow("Display Message");
      messageBox = new MessageBox(mainWindow);
      mainWindow.setVisible( true );  //display two objects: first the frame
      messageBox.show("I Love Java"); //and then the dialog
```

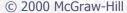

# Sample Program: Testing

Run the program, and you will see...

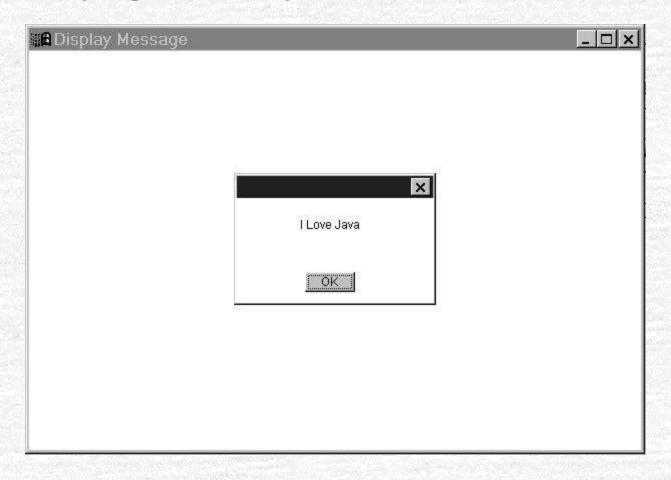

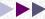

#### Image

## Program MyFirstApplet

```
Program MyFirstApplet
   An applet that displays the text "I Love Java"
   and a rectangle around the text.
import java.applet.*;
import java.awt.*;
public class MyFirstApplet extends Applet
   public void paint( Graphics graphic)
      graphic.drawString("I Love Java",70,70);
      graphic.drawRect(50,50,100,30);
```

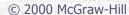

# Three Components of Program MyFirstApplet

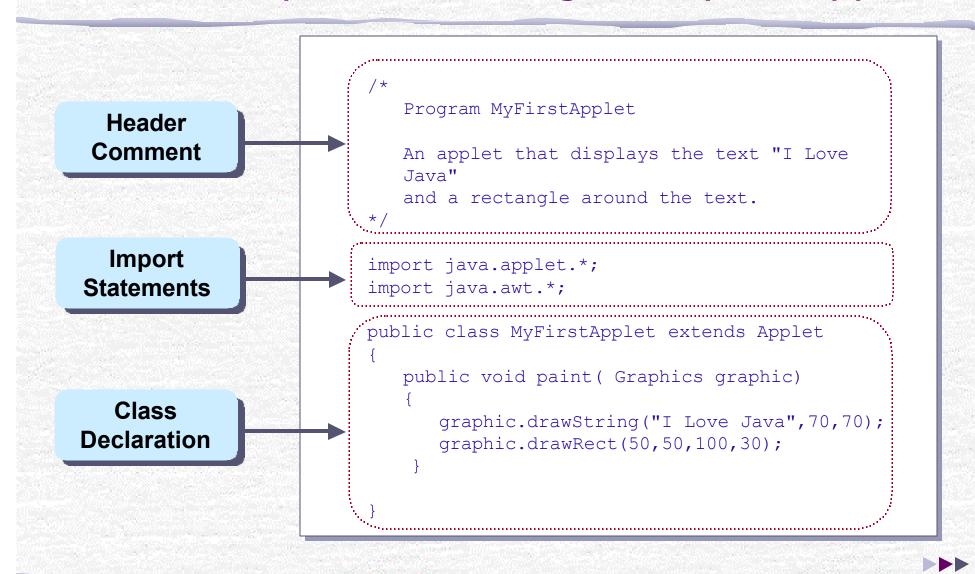

# Object Diagram for MyFirstApplet

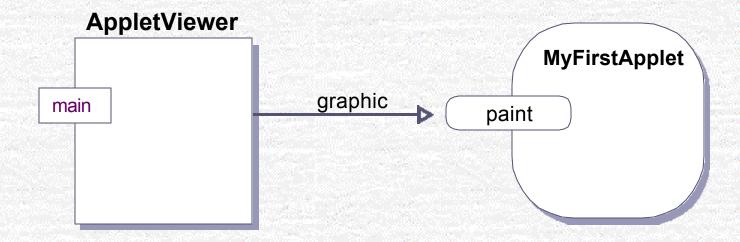

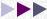

#### Image

## Drawing Graphics inside the paint Method

```
public void paint( Graphics graphic)
{
    graphic.drawString("I Love Java",70,70);
    graphic.drawRect(50,50,100,30);
}
```

### **Drawing**

This is where we draw on an applet window by using the Graphics methods.

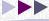

## **Drawing Methods**

- drawLine( x1, y1, x2, y2)
  - draws a line from (x1,y1) to (x2, y2)
- drawRect(x, y, w, h)
  - draws a rectangle w pixels wide and h pixels high at (x,y).
- drawOval(x, y, w, h)
  - draws an oval w pixels wide and h pixels high at (x, y).
- See <u>java.awt.Graphics</u> for information on these and other drawing methods.

## Template for Simple Java Applets

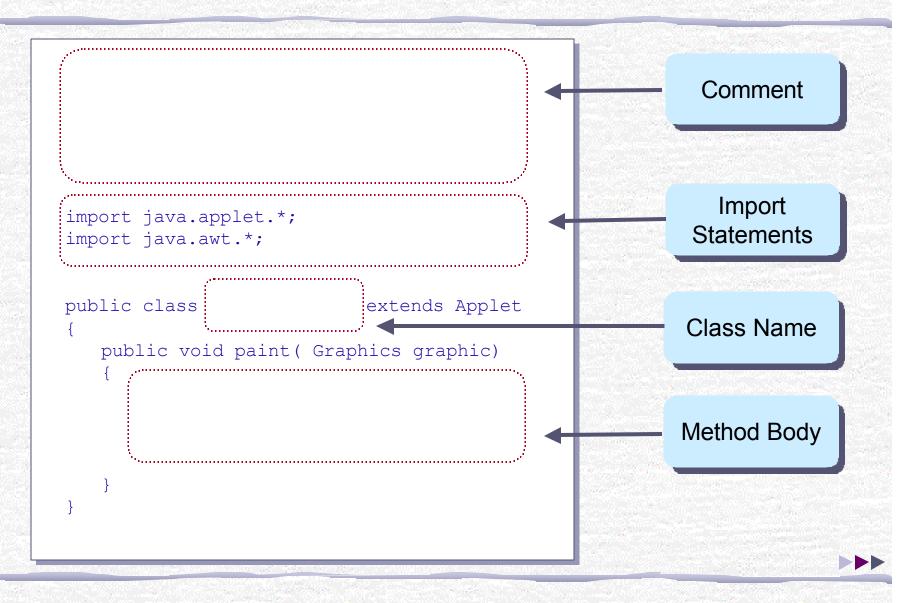

## **Executing Java Applets**

- Basic steps for Java applications apply for applets as well.
- The main difference is that you need to define an HTML file. A Web browser or the AppletViewer needs this HTML file to execute an applet.
- An HTML file for the sample applet looks like this:

```
<HTMT<sub>1</sub>>
<BODY>
<APPLET CODE="MyFirstApplet.class" WIDTH=300 HEIGHT=190>
</APPLET>
</BODY>
</HTML>
```

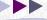

# Edit-Compile-Run Cycle for Applets

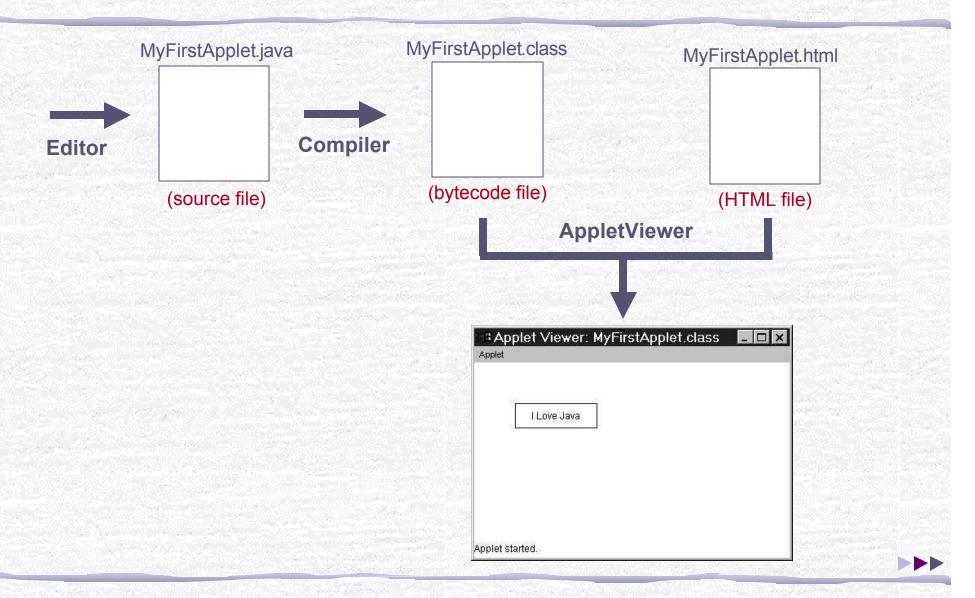

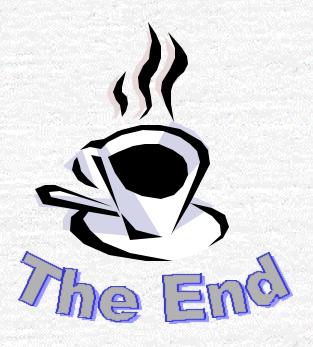